## **Table of Contents**

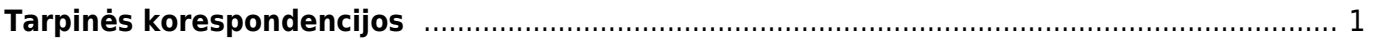

## <span id="page-2-0"></span>**Tarpinės korespondencijos**

Tarpinės korespondencijos vedamos tam, kad finansinių metų pabaigoje būtų uždarytos ("užnulintos") 5 ir 6 klasės buh. sąskaitos.

Einame NUSTATYMAI → Finansiniai nustatymai → Tarpinės korespondencijos ir spaudžiame F2-Naujas.

Įvedame datą. Uždarymo data turėtų būti kitų metų pirma diena. Pvz.: uždarant 2018 m., vedame 01.01.2018.

Jei reikia pažymime pastabą.

Prie užrašo "Įterpkite sąskaitos klasę" pasirenkame "Pajamos", spaudžiame mygtuką "Balansas" ir naujai pasirodžiusiame lange "Užpildyti dokumenta". Tarpinė korespondencija užsipildo 5 klasės sąskaitomis.

Prie užrašo "Įterpkite sąskaitos klasę" pasirenkame "Išlaidos", spaudžiame mygtuką "Balansas" ir naujai pasirodžiusiame lange "Užpildyti dokumentą". Tarpinė korespondencija užsipildo 6 klasės sąskaitomis.

Pabaigoje įterpiame buh. sąskaitą tam, kad išlyginti skirtumą tarp 5 ir 6 klasės sumų. Dažniausiai tai būna buh. sąskaita "Pajamų ir sąnaudų suvestinė" ar pan. Bendras tarpinės korespondencijos balansas turėtų būti lygus 0.

From: <https://wiki.directo.ee/> - **Directo Help**

Permanent link: **[https://wiki.directo.ee/lt/fin\\_algsaldo?rev=1541602607](https://wiki.directo.ee/lt/fin_algsaldo?rev=1541602607)**

Last update: **2018/11/07 16:56**